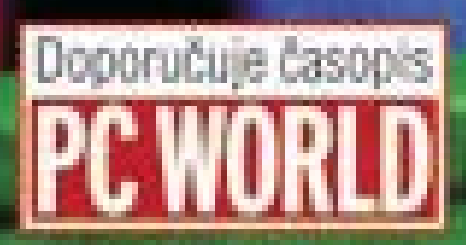

PROVODCE

# 2000, 2002, 2003 zaznam, úprava a programování maker

# Jaroslav Černý

Il Vhodne oblasti pro pouziti maker

Microsoft

- Krátký kurz nahrávání maker
- **I** Objektový model Excelu
- Rešení chyb, k nimž může dojit
- Casto používané konstrukce
- **B** Editor jazyka Visual Basic for Applications

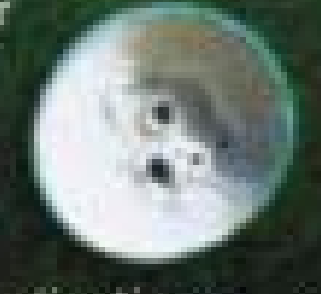

curson.

## Upozornění pro čtenáře a uživatele této knihy

Všechna práva vyhrazena. Žádná část této tištěné či elektronické knihy nesmí být reprodukována a šířena v papírové, elektronické či jiné podobě bez předchozího písemného souhlasu nakladatele. Neoprávněné užití této knihy bude trestně stíháno.

Používání elektronické verze knihy je umožněno jen osobě, která ji legálně nabyla a jen pro její osobní a vnitřní potřeby v rozsahu stanoveném autorským zákonem. Elektronická kniha je datový soubor, který lze užívat pouze v takové formě, v jaké jej lze stáhnout s portálu. Jakékoliv neoprávněné užití elektronické knihy nebo její části, spočívající např. v kopírování, úpravách, prodeji, pronajímání, půjčování, sdělování veřejnosti nebo jakémkoliv druhu obchodování nebo neobchodního šíření je zakázáno! Zejména je zakázána jakákoliv konverze datového souboru nebo extrakce části nebo celého textu, umisťování textu na servery, ze kterých je možno tento soubor dále stahovat, přitom není rozhodující, kdo takovéto sdílení umožnil. Je zakázáno sdělování údajů o uživatelském účtu jiným osobám, zasahování do technických prostředků, které chrání elektronickou knihu, případně omezují rozsah jejího užití. Uživatel také není oprávněn jakkoliv testovat, zkoušet či obcházet technické zabezpečení elektronické knihy.

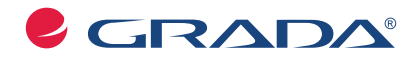

Copyright © Grada Publishing, a.s.

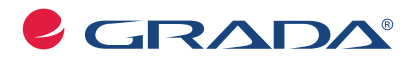

Copyright © Grada Publishing, a.s.

## **Obsah**

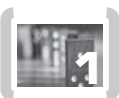

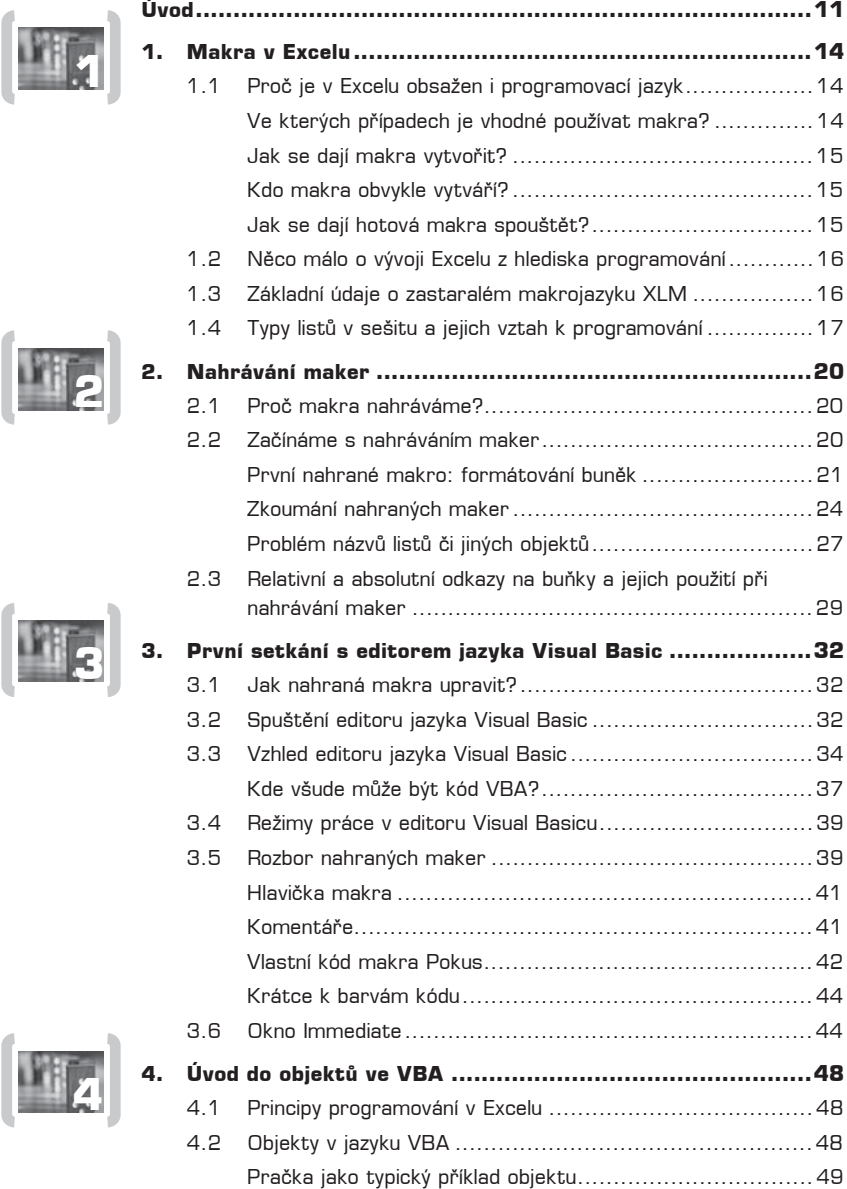

5

 $\begin{matrix} \end{matrix}$ 

 $\left($ 

( 6 )

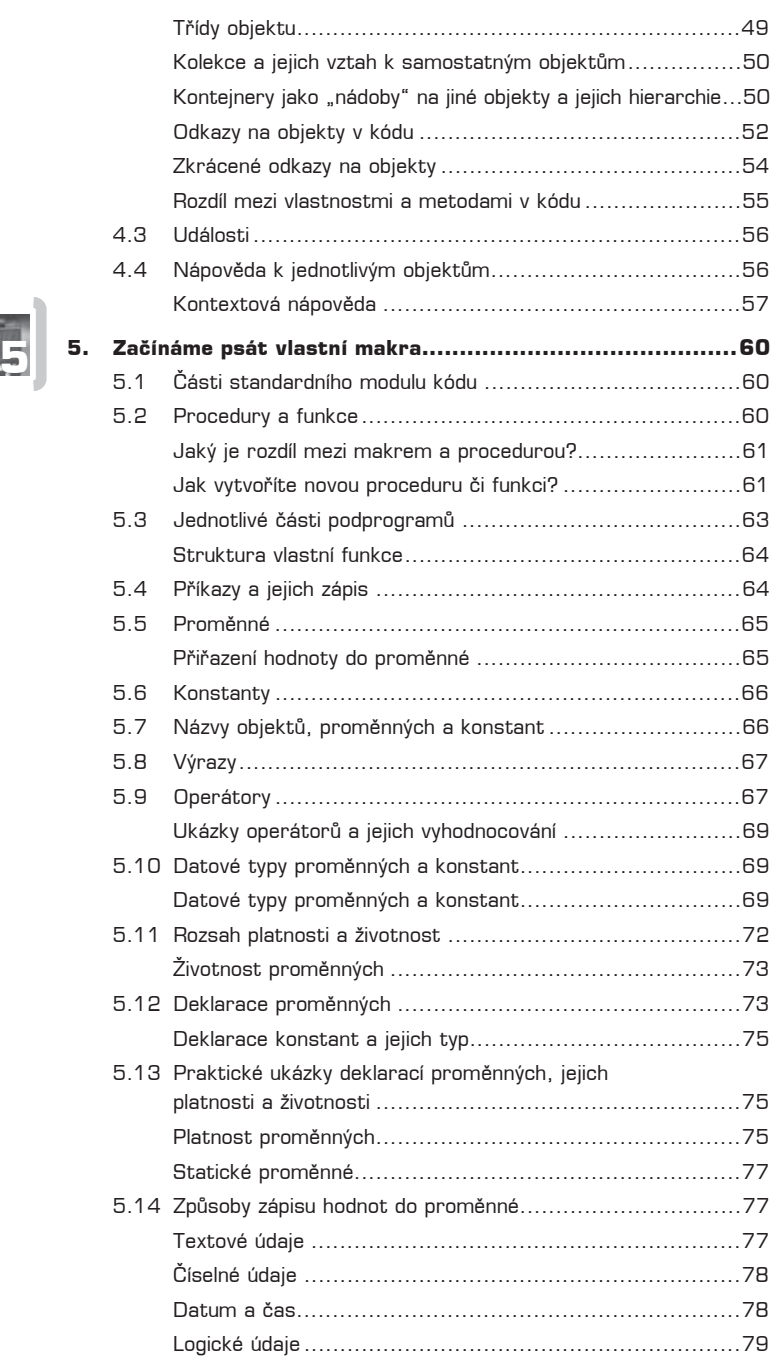

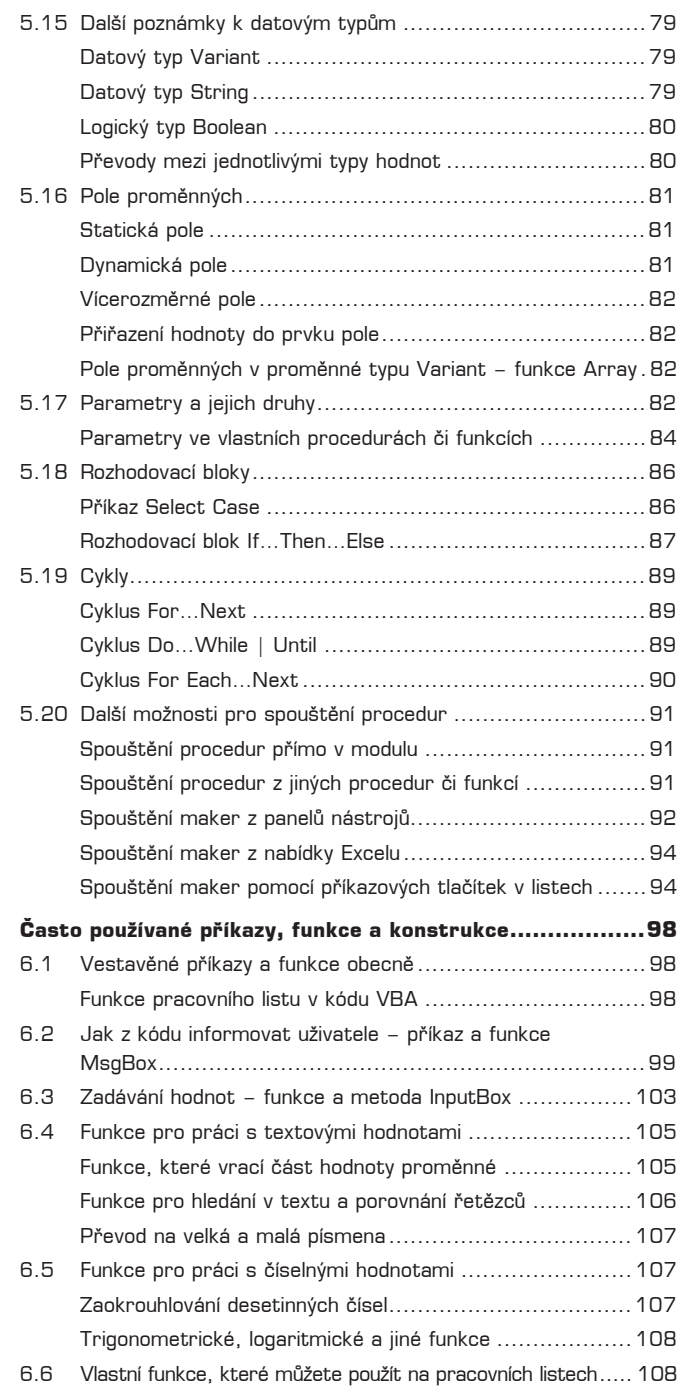

**6. 6**

 $\left( \begin{array}{cc} 7 \end{array} \right)$ 

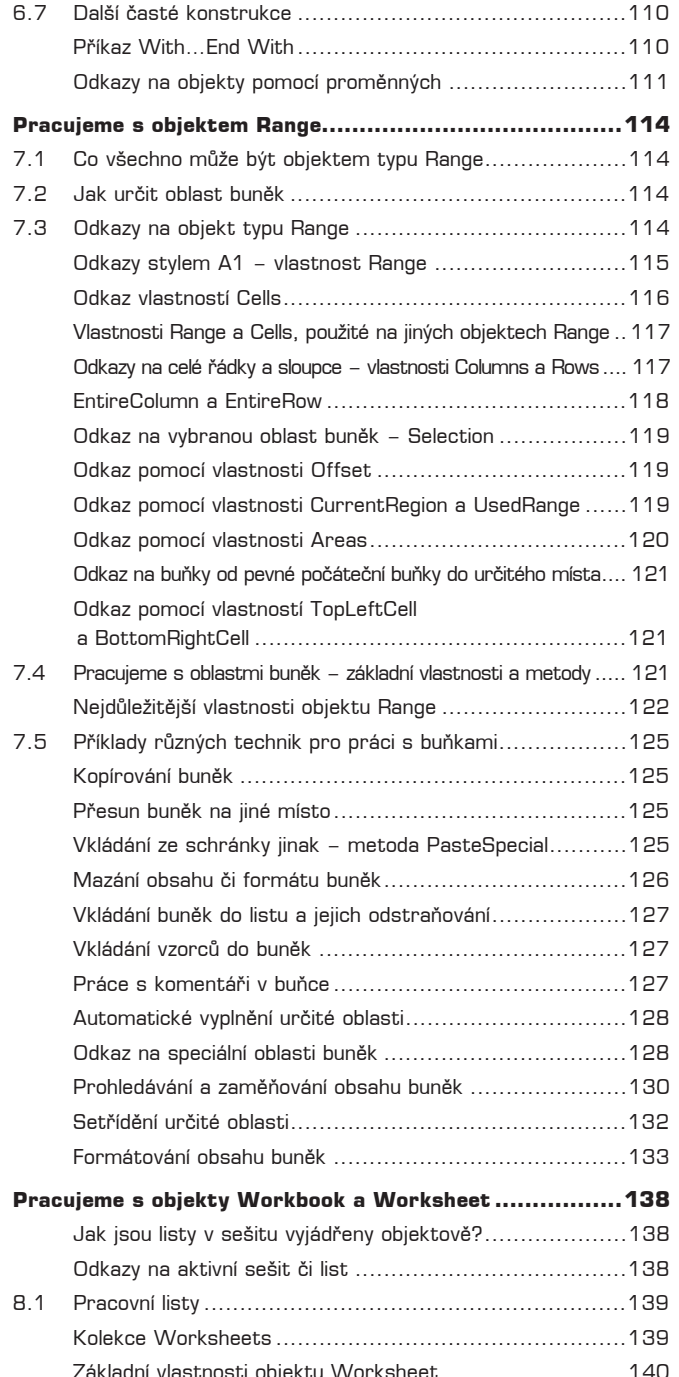

 $\left($ 

8 )

 $\begin{bmatrix} \begin{matrix} 1 & 1 \\ 1 & 1 \end{matrix} \end{bmatrix}$  8.

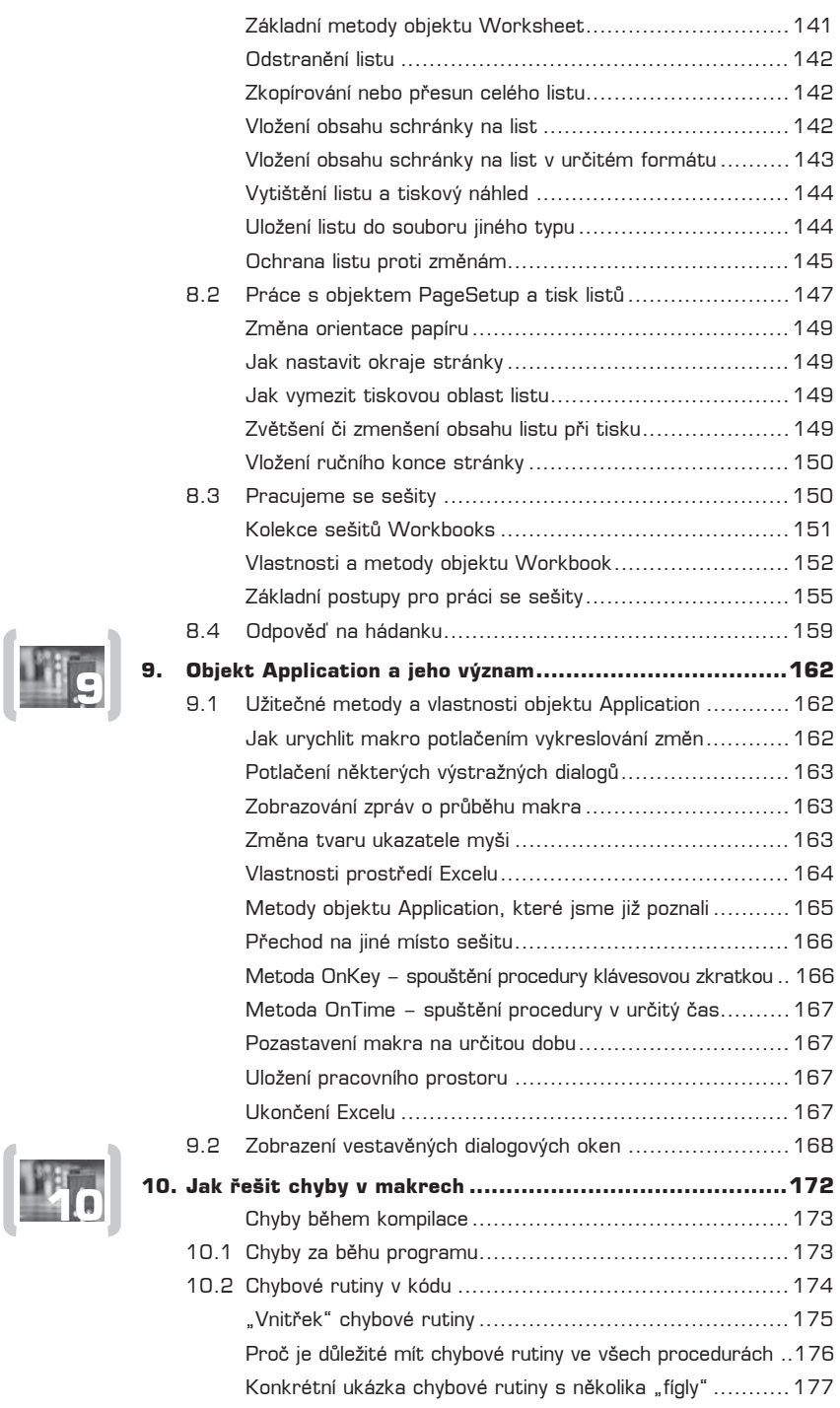

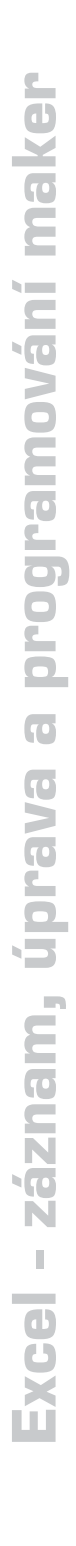

 $\begin{matrix} \end{matrix}$ 

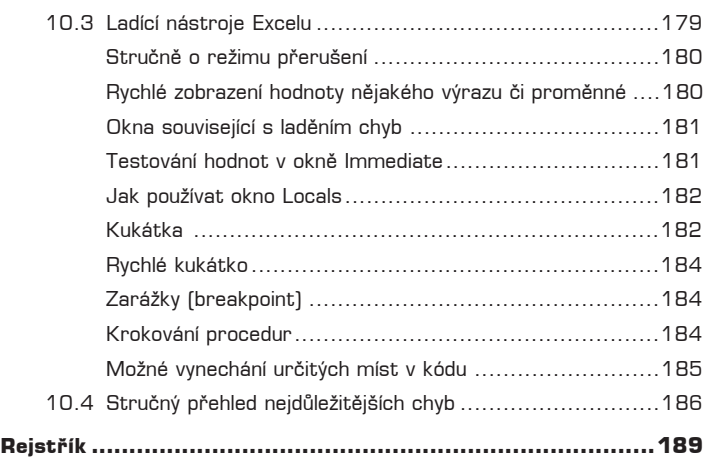

 $\begin{pmatrix} 10 \end{pmatrix}$ 

## **Úvod**

Kniha se zaměřuje na základy programování v Excelu 2003; pokud máte starší verze *Excelu* (97, 2000, 2002), můžete se podle ní učit také, z hlediska základů programování se tyto verze neliší.

V prvním dílu knihy se věnuji těm záležitostem, které programátor Excelu prostě "musí" znát, a těm technikám, které bude v Excelu používat nejčastěji. Navazující druhý díl je učebnicí "pokročilých" programovacích technik a objektů.

V celém textu se snažím být maximálně stručný, což je přirozený důsledek dlouholeté zkušeností lektora, který ví, že jeho posluchači (čtenáři) se chtějí něco naučit a ne poslouchat marketingové a jiné podobné bláboly. Sem tam na některé věty či pasáže narazíte vícekrát – opakování je matka moudrosti.

Programování maker není záležitostí pro úplné počítačové začátečníky a také ne pro ty, kdo si jen rádi hrají. V celém textu knihy předpokládám, že umíte Excel ovládat a víte, k čemu všemu se dá použít. Např. v části věnované programování grafů rozhodně nenajdete výklad toho, jak se graf vytváří ručně v uživatelském rozhraní ...

Počítejte také s tím, že bez znalosti angličtiny se toho moc nenaučíte, pro zvládnutí pokročilých témat je nezbytná, ale i u základů se vám bude hodit. Česky toho totiž příliš nevyšlo a spoustu materiálů seženete na internetu jen v angličtině. Schází především česká referenční příručka s kompletním českým překladem nápovědy k objektům, vlastnostem, metodám a událostem, i když se v tomto směru stále dá doporučit výtečná knížečka "Programování Office 97" od Markéty a Petra Šitinových, kterou vydalo nakladatelství *Grada* v roce 1998.

Je přirozené, že váš pohled na knihu bude jiný než můj. Pokud zjistíte, že v knize schází některá fakta, bez kterých si nevíte rady, napište na adresu sdds@seznam.cz a já se pokusím vám stručně vysvětlit souvislosti.

#### **Používané konvence**

Jak jste již z publikací nakladatelství Grada zvyklí, orientaci v textu vám budou usnadňovat různé typografické prvky:

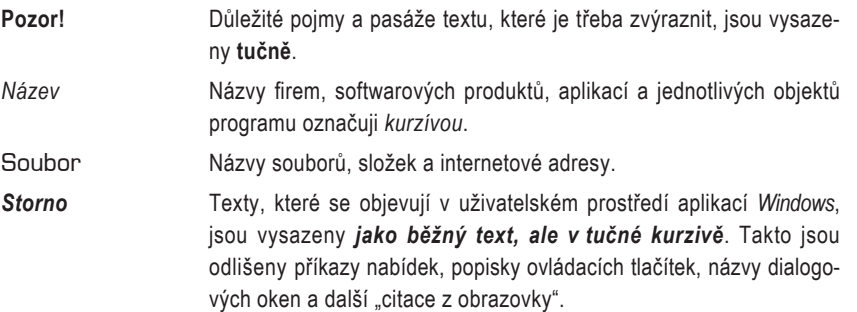

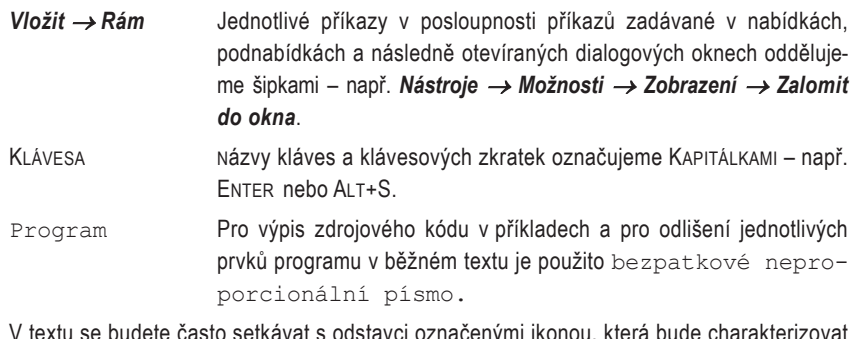

V textu se budete často setkávat s odstavci označenými ikonou, která bude charakterizovat druh informace v daném odstavci:

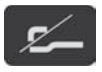

*Píšící ruka oznaþuje poznámku, která není nezbytná k pochopení dané problematiky, ale týká se tématu a prozrazuje další souvislosti.* 

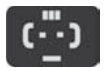

*"UsmČváþek" vás upozorní na rĤzné tipy a triky, kterými si mĤžete usnadnit nČkteré þinnosti nebo které vám umožní dosáhnout efektních výsledkĤ.* 

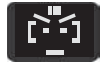

*"Mraþoun" oznaþuje text, v nČmž vás upozorĖuji na nČco, co nefunguje tak, jak byste oþekávali nebo jak popisuje dokumentace.* 

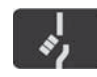

*VarovnČ vztyþený prst oznaþuje text, který vás upozorĖuje na nČco, na co byste si mČli dát pozor, co vás mĤže nepĜíjemnČ pĜekvapit nebo co by vám*  $m$ ohlo způsobit problémy.

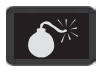

*Bomba je pĜedzvČstí katastrofy nebo alespoĖ velkých nepĜíjemností. Tato ikona totiž oznaþuje text upozorĖující na skuteþnosti, vedoucí ke ztrátČ dat,* zhroucení systémů a podobným havarijním stavům.

Takto označené pasáže textu jsou použity v případě, kdy je třeba na chvíli přerušit normální běh výkladu a upozornit na skutečnosti, které je třeba znát pro pochopení další látky, nebo na skutečnosti, které by mohly být pro čtenáře zajímavé, ale které s vykládanou látkou souvisí pouze nepřímo.

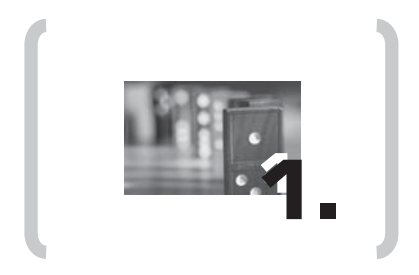

## Makra v Excelu

### **1. Makra v Excelu**

Nejen u počítačů, ale i u jiných oborů se vyplatí držet se přísloví "dvakrát měř a jednou řež". U programování však nejde jen o to, abyste přílišným spěchem nevyrobili příliš mnoho chyb, jak říká původní smysl staré lidové moudrosti. Základní otázkou tu je, zda má vůbec smysl se do něčeho podobného pouštět. A náplní první kapitoly jsou právě odpovědi na otázky: "K čemu je programování? Proč bych to měl dělat? Jak se do toho pustit?"

#### **1.1 Proç je v Excelu obsažen i programovací jazyk**

Čím více zkušeností s prací v *Excelu* budete mít, tím rychleji zjistíte, že mnohdy určité činnosti a operace stále a stále opakujete – a to tak často, že zatoužíte po nějakém "pomocníkovi", který by tyto operace dělal za vás.

V mnoha případech vám bude některá operace připadat příliš složitá – např. zapisování vstupních údajů do složitě strukturovaných tabulek, ve kterých budete muset pro každý nový údaj vyhledat příslušný sloupec či řádek. Ztráta času bude dost velká, a vy opět začnete uvažovat o "pomocníkovi", který by celou činnost zrychlil.

Tyto pocity zažívaly tisíce uživatelů před vámi, takže do většiny populárních kancelářských (i jiných) programů byly začleněny i prostředky pro psaní maker (má je nejen *Excel*, ale i *Word* a další programy). Makro je sled příkazů, jehož cílem je automatizovat některé pracovní postupy, vyloučit tak opakované operace a snížit počet případných chyb při zpracování dat.

#### **Ve kterých pĠípadech je vhodné používat makra?**

Otázku je možné položit i jinak – co můžete pomocí maker udělat? Možností je mnoho, přiblížíme si alespoň ty nejdůležitější:

- **1. Automatizace ÿasto provádčných úkonĥ**. Zkuste si sami vzpomenout, které þinnosti provádíte vždy před odchodem z práce, na konci týdne, na konci měsíce, po vytvoření sešitu ... patřit sem může např.:
	- = Otevření sešitu, vytištění jeho části a následné uzavření.
	- = Otevření více sešitů najednou, sloučení jejich obsahu do nového sešitu a jeho uložení.
	- vytváření grafů.
	- = Stejné formátování buněk.
	- $\blacksquare$  Tisk určité části sešitu.
- **2. Vytvoĝení vlastní funkce ÿi pĝíkazu**. Pomocí vlastní funkce se dají zjednodušit nČkteré vzorce, vlastním příkazem můžete zkombinovat několik příkazů z nabídek Excelu.
- **3.** Vytvořit celé nové aplikace. Programovací jazyk většinou nabízí i vlastní dialogová okna nebo panely nástrojů, která výrazně zjednoduší práci s programem.

#### **Jak se dají makra vytvoĠit?**

V zásadě jsou možné dva způsoby :

- **=** Makro si můžete nahrát pomocí záznamníku maker. Při nahrávání makra jsou všechny þinnosti, které v *Excelu* provádíte, automaticky zapisovány do tzv. modulu. Po zastavení záznamníku můžete nahrané makro okamžitě spouštět, ve většině případů je ovšem nutné ho trochu upravit. Výhody a nevýhody záznamníku maker jsou popsány ve druhé kapitole.
- $\blacksquare$  Makro můžete napsat ručně, ať již celé, nebo pouze upravit jiné, již existující. Tento přístup má mnoho výhod, ale jednu zásadní nevýhodu – musíte ovládat daný programovací jazyk.

#### **Kdo makra obvykle vytváĠí?**

- Každodenní uživatelé Excelu, ovládající programování špatně či vůbec, kteří si ale dokáží makro nahrát a urychlit tak některé úkoly.
- VývojáĜi (programátoĜi), jejichž úkolem je vytváĜet rozsáhlejší tabulkové aplikace pro pracovníky vlastního podniku či zákazníky.

#### **Jak se dají hotová makra spoušt÷t?**

Hotové makro je uloženo v modulu, kde ho lze upravit či spustit, běžný uživatel se ovšem s modulem v praxi přímo nesetká (to by musel otevřít editor jazyka Visual Basic). Proto je nutné, aby mohl spouštět makra přímo z uživatelského prostředí. Excel v tomto ohledu nabízí dostatečné množství variant:

- **Makro můžete vždy spustit z dialogového okna Makro, které otevřete příkazem** *Nástroje → Makro → Makra* (nebo klávesovou zkratkou ALT+F8). V dialogovém okně Makro vidíte seznam všech dostupných maker, pokud některé z nich v seznamu označíte, stačí pak už jen stisknout tlačítko *Spustit*.
- **Makru můžete přiřadit klávesovou zkratku**. Z určitých nepochopitelných důvodů vám však Excel v dialogovém okně možností makra nabízí jen zkratky typu CTRL+PÍSMENO, případně CTRL+SHIFT+PÍSMENO. Neznamená to, že byste makro nemohli spouštět i jinými kombinacemi kláves, ale ty již musíte určitým způsobem naprogramovat.
- **Makro se dá spouštět určitým příkazem nabídky. Příkaz pro spuštění makra se dá** přidat do libovolné nabídky, dokonce si můžete vytvořit i vlastní nabídku.
- **Makro mĥžete pĝiĝadit nčjakému tlaÿítku na panelu nástrojĥ**. Jde o velmi þasto používanou možnost, protože toto tlačítko můžete graficky upravit tak, aby vizuálně naznačovalo, jaké makro se po jeho stisknutí spustí.
- **Makro dále mĥžete pĝiĝadit tlaÿítku umístčnému v listu ÿi na formuláĝi, nebo libovol**nému grafickému objektu. I tato možnost se hojně využívá, zvláště u maker určených k provádění operací na konkrétním listu.

Kromě toho umí *Excel* spustit makro (programový kód) i sám, bez přispění uživatele. Využívá při tom tzv. události, které probíhají při určitých akcích, např. otevření sešitu, tisk sešitu, aktivace jiného listu apod.

#### **1.2 N÷co málo o vývoji Excelu z hlediska programování**

*Excel* má dost bohatou historii verzí, i když v dnešní době ty starší (2, 3, 4, 5, 95) jsou již dávno mimo hru; těžko se najde někdo, kdo by je ještě používal (Microsoft je již také žádným způsobem nepodporuje).

Ve starých verzích *Excelu* byl programovací jazyk *XLM* (viz další þást), v *Excelu 5* se poprvé objevil jazyk *Visual Basic for Applications* (dále *VBA*).

Pro nás je výchozí až Excel 97, který se objevil začátkem roku 1997, buď samostatně nebo jako součást balíku aplikací *Office* 97. (Někdy je označován jako Excel 8, hlavně v názvech souborů nápověd.) Excel 97 totiž přišel se zcela novým uživatelským rozhraním pro programování s moduly maker se pracuje ve zvláštním editoru Visual Basicu, starý způsob psaní kódu přímo v uživatelském prostředí Excelu byl opuštěn (moduly jsou ovšem stále ukládány jako součást sešitů XLS). Značně se tak zvýšila efektivita práce programátorů, protože staré nástroje se s pohodlím nového editoru nemohly srovnávat. Kupodivu, tento editor byl v českém Excelu 97 také přeložen do češtiny, zatímco v české verzi Excelu 2000 a novějších zůstal anglický.

V dalších verzích *Excelu* se již nic zásadního nedělo, samozřejmě každá verze přinesla pár novinek, obvykle souvisejících s vylepšenými nebo novými funkcemi.

#### **1.3 Základní údaje o zastaralém makrojazyku XLM**

Přestože v této knize se jazyk *XLM* učit nebudete, vysvětlím stručně, o co šlo. Makra v jazyku se zapisovala do zvláštních typů listů (oficiálně se tento typ listu jmenuje Makro Micro*soft Excel 4.0*) jako posloupnosti volání jednotlivých funkcí.

V *Excelu 97* a novČjších verzích již nelze makra v jazyku *XLM* nahrávat, již existující makra však můžete spouštět nebo upravovat (listy s těmito makry se objeví přímo v Excelu, není nutné spouštět editor Visual Basicu).

A proč se tu o tomto jazyku vůbec zmiňuji? Inu, máte šanci – asi tak půl promile – na to, že se k vám někdy sešit s makry napsanými v tomto jazyku dostane. Tak abyste nebyli překvapeni. Jak by takové makro vypadalo, vidíte na následujícím obrázku.

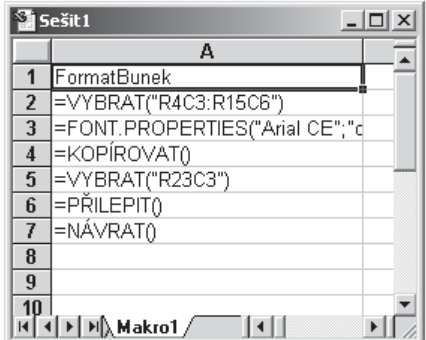

**Obr. 1.1**  Ukázka jednoduchého makra v jazyku XLM.

 $\begin{bmatrix} 16 \end{bmatrix}$ 

#### **1.4 Typy listİ v sešitu a jejich vztah k programování**

Celkem existuje pět typů listů, které se v sešitu Excelu mohou objevit:

- pracovní listy (angl. **worksheets**)
- listy typu graf (**charts**)
- listy maker *XLM* (zastaralé, stále se však podporují)
- listy dialogů *Microsoft Excel 5.0* (zastaralé, jsou však stále podporovány)
- mezinárodní list maker (relikt z prastarých verzí *Excelu*; jeho význam je utajen již v nápovědě k Excelu 95)

Nejběžnějším typem listu je tzv. pracovní list. Tento list má většina lidí na mysli, pokud mluví o tabulkách. Každý pracovní list Excelu 97 a vyšších verzí má 256 sloupců a 65 536 řádků (což je čtyřnásobek počtu řádků, který byl k dispozici ve starších verzích).

S prvními dvěma typy listů pracujete přímo v sešitu. Makra jazyka VBA jsou ukládána výhradně v modulech, se kterými je možné pracovat jen v programovacím editoru.

Kromě maker, která jsou složena jen z kódu, můžete naprogramovat i vlastní dialogová okna, tedy grafický prvek uživatelského rozhraní, který lze zobrazit přímo nad pracovním listem **Excelu. Ve starších verzích Excelu se tato dialogová okna vytvářela na speciálních listech** dialogů. Novější verze (počínaje *Excelem 97*) sice stále tyto listy podporují, nabízejí však daleko lepší alternativu: formuláře *UserForm*.

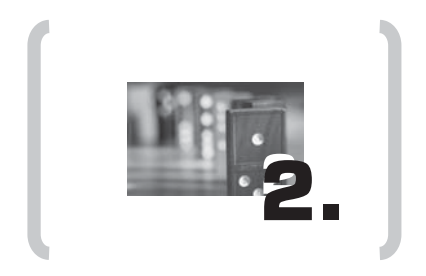

## Nahrávání maker

## **2. Nahrávání maker**

Jak již víte z první kapitoly, při nahrávání maker je zaznamenávána veškerá činnost, kterou v *Excelu* provádíte. Pro nahrávání maker má *Excel* vestavČn zvláštní záznamník. Uživatel nebo programátor pĜíkazem *Excelu* vyvolá okno pro zadání názvu makra, název zapíše a poté spustí záznamník. Excel začne nahrávat všechny akce myši, stisk kláves, vyvolané příkazy, otevřené dialogy atp. Jakmile je vše potřebné nahráno, nahrávání ukončíme.

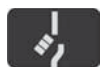

*Nahrávání musíte ukonþit, jinak zĤstane záznamník zapnut a bude do makra ukládat všechny další þinnosti, a to až do ukonþení* Excelu*!* 

#### **2.1 Proç makra nahráváme?**

Co získáte, když budete makra nahrávat?

- Nahrávání je nezastupitelné bČhem postupného seznamování se s jednotlivými objekty *Excelu*. V kapitole věnované objektům se dozvíte, že mají velké množství různých vlastností, které jsou sice popsány v nápovědě, nicméně nahráním makra zjistíte nejrychleji, které z těchto vlastností skutečně musíte použít.
- Jedná se o nejrychlejší způsob vytvoření makra.

Na druhé straně stojí (zásadní) nevýhody nahraných maker:

**=** Záznamník vždy jednotlivé objekty (buňky, listy, grafy) **vybírá**, v nahraném makru tedy vždy najdete příkazy pro výběr – pokud si ovšem požadovaný objekt nevyberete sami ještě před spuštěním záznamníku. Výběr objektů ve skutečnosti není nutný a prodlužuje dobu provádění makra.

Výběr objektů má ještě následující důsledky: buď si příslušný objekt (buňky, graf) označíte ještě před začátkem nahrávání makra – v takovém případě pak bude makro vždy zpracovávat aktuální výběr. Nebo budete jednotlivé objekty vybírat až při vlastním nahrávání – pak ovšem bude nahrané makro pracovat vždy a právě jen s těmito objekty. Jestli to není jasné, nelamte si s tím hlavu, zopakujeme si to později na příkladech.

= Způsob, jakým záznamník nahrává prováděné operace, se občas dá těžko pochopit. Kód, který byste ručně napsali mnohem efektivněji, je někdy správně strukturován, někdy ne.

#### **2.2 Zaçínáme s nahráváním maker**

V předchozím výčtu nevýhod nahrávání jsem napsal, že záznamník maker vždy nahraje i veškeré výběry objektů, které při nahrávání provádíte. Nahraný kód navíc ve výchozím nastavení pracuje s absolutními adresami buněk, což také nemusí být vždy to pravé.

Při každém nahrávání funkčního makra – makra, která potřebujete jen k učení, nejsou funkční – je tedy třeba si nejdříve rozmyslet, jestli začnete makro nahrávat již s nějakým označeným objektem, nebo ho označíte až během nahrávání. Rozdíl si nejlépe ukážeme na úvodních jednoduchých příkladech.

#### **První nahrané makro: formátování bun÷k**

Nejdříve si předvedeme makro, v němž objekt vyberete až po začátku nahrávání. Otevřete nový sešit a na *Listu1* vytvořte jednoduchou tabulku podle následujícího obrázku.

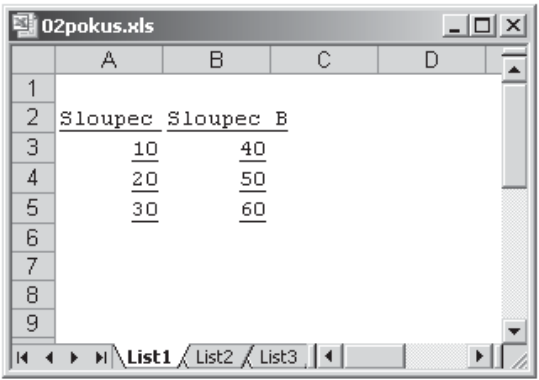

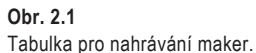

A nyní se můžeme pustit do nahrávání. Každé makro musí být nějakým způsobem pojmenováno, proto vás Excel ještě před spuštěním vyzve k zadání jeho názvu.

V nabídce *Excelu* vyberte postupně Nástroje → Makro → Záznam nového makra. Poté se objeví dialogové okno *Záznam makra*:

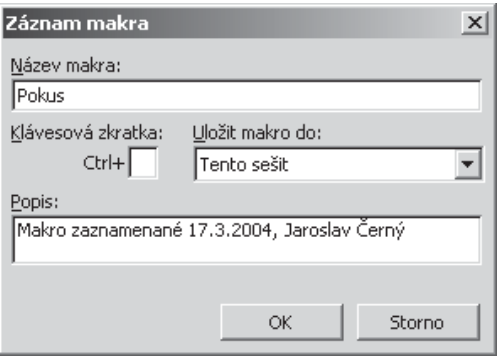

#### **Obr. 2.2**

Tento dialog se objeví těsně před spuštěním záznamníku maker.

Jako první budeme zadávat název makra. Výchozí názvy, které *Excel* pro nahrávané makra nabízí (Makro1, Makro2 atd.) jsou nepoužitelné, protože neříkají nic o účelu makra. Proto v textovém poli Název makra zapište vlastní název, např. Pokus. Pozor, při vymýšlení názvu musíte dodržet určitá pravidla, jinak vás Excel upozorní na chybu:

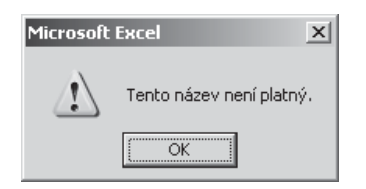

- Prvním znakem názvu makra musí být **vždy písmeno**. Na dalších místech mohou být písmena, þíslice nebo podtržítka. Název makra nesmí obsahovat mezery ani jiné interpunkční znaky (např. tečky, čárky, pomlčky) a také některé další znaky (#, %, @, &). Chcete-li název složený z více slov, oddělte je pomocí znaku podtržítka.
- Maximální délka názvu makra je 255 znaků.

Možné příklady platných a neplatných jmen vidíte v následující tabulce:

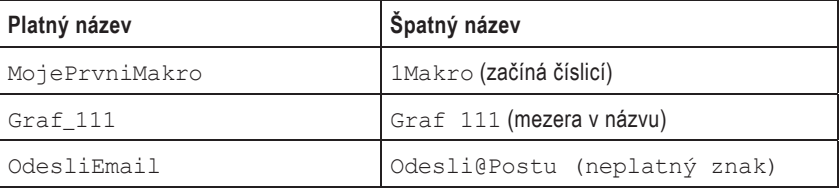

Název makra by měl odrážet jeho účel. Např. makro pro formátování buněk se může jmenovat Tučné\_Červené\_Písmo nebo Rámeček\_Tabulky\_SílaČáry2, makro pro vložení nového listu s prázdným záhlavím tabulky zase Přehled\_tržeb.

Spodní textové pole **Popis** obsahuje standardní komentář, který bude zapsán na začátek makra. Můžete ho ponechat tak, jak je, nebo do něj doplnit svůj text. (Komentář je možné libovolně upravit i později.)

U klávesové zkratky vás možná zarazí, že okno *Záznam makra* nabízí jen variantu CTRL+PÍSMENO. Kde je slíbená možnost CTRL+SHIFT+PÍSMENO? Vidět přímo není, ale postačí do pole zadat velké písmeno (se stisknutou klávesou SHIFT) a sami uvidíte, že SHIFT se do klávesové zkratky dostane. V dalším výkladu nepočítám s tím, že byste si hned pro první makro klávesovou zkratku vytvořili – ale když to uděláte, bude jen dobře.

#### **Kam bude makro uloženo?**

Poslední – a velmi důležitá – volba v tomto dialogovém okně se týká místa, kam bude makro uloženo. Jde vždy o nějaký sešit, jinam se makro uložit nedá. Excel implicitně nabízí uložení do **aktivního sešitu** ("tento sešit"). Uvedená volba je vhodná jen tehdy, když dané makro chcete používat jen pro daný sešit nebo pokud víte, že aktivní sešit bude otevřen vždy.

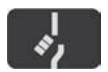

*V pĜípadČ, že není žádný sešit otevĜen, volba Uložit makro do: tento sešit není dostupná.* 

Druhým možným místem, kam se dá makro zapsat, je **osobní sešit maker**. Uživatel se s ním při běžné práci v Excelu nesetká - je určen výhradně pro ukládání maker. Excel ho navíc vytvoří až v okamžiku, kdy do něj chcete první makro uložit. Osobní sešit maker se